## **Remote learning at Peel Common Junior School Autumn term 2020**

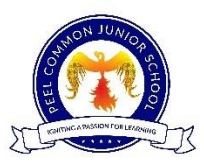

Our ethos here at Peel Common Junior School is to provide a robust approach to learning during a period of local or national lockdown. We have taken into account what we have learnt during the previous lockdown and adapted it to meet the needs of all of our current children.

To ensure we provide '*meaningful and ambitious work each day*' as part of a '*planned and well-sequenced curriculum*' with '*frequent, clear explanations of new content...through high quality curriculum resources or videos*' (as stipulated in Guidance for full opening: schools [https://www.gov.uk/government/publications/actions-for-schools-during-the](https://www.gov.uk/government/publications/actions-for-schools-during-the-coronavirus-outbreak/guidance-for-full-opening-schools)[coronavirus-outbreak/guidance-for-full-opening-schools](https://www.gov.uk/government/publications/actions-for-schools-during-the-coronavirus-outbreak/guidance-for-full-opening-schools) ) we will offer the following remote learning provision.

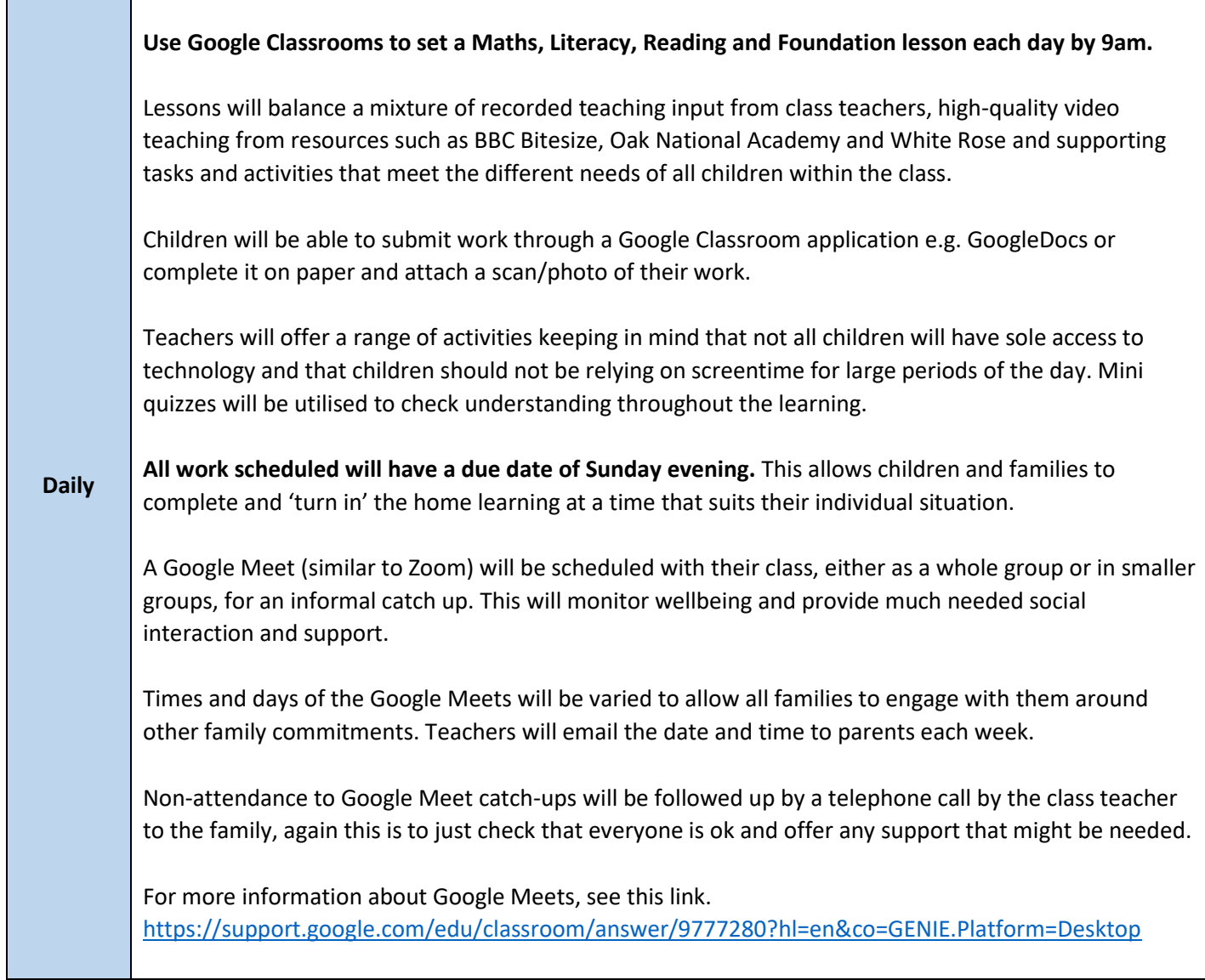

Teachers will provide feedback on assignments throughout the week and focus on ensuring progress and maintaining engagement. To view the feedback, children will need to click on their assignment to view the comment left. They will also get a notification of this. P Year 6 Contractions homework ÷ Your work **Turned** in Amy Adams . Oct 9 Due Oct 15 Year 6 C... Please complete the attached Google doc to practise your contraction skills. Don't forget to take care with punctuation. Unsubmit 10 class comments pct 9  $\bullet$ Done it on Friday. 1 private comment Amy Adams Oct 12<br>Well done **computer** you have<br>shown a good understanding of<br>contractions.  $\sqrt{\phantom{a}}$  Oct 9  $\bullet$ same Amy Adams Oct 10 Well done girls. Very prompt! **Decision of Decision**  $\bullet$ Add private comment...  $\triangleright$ done done

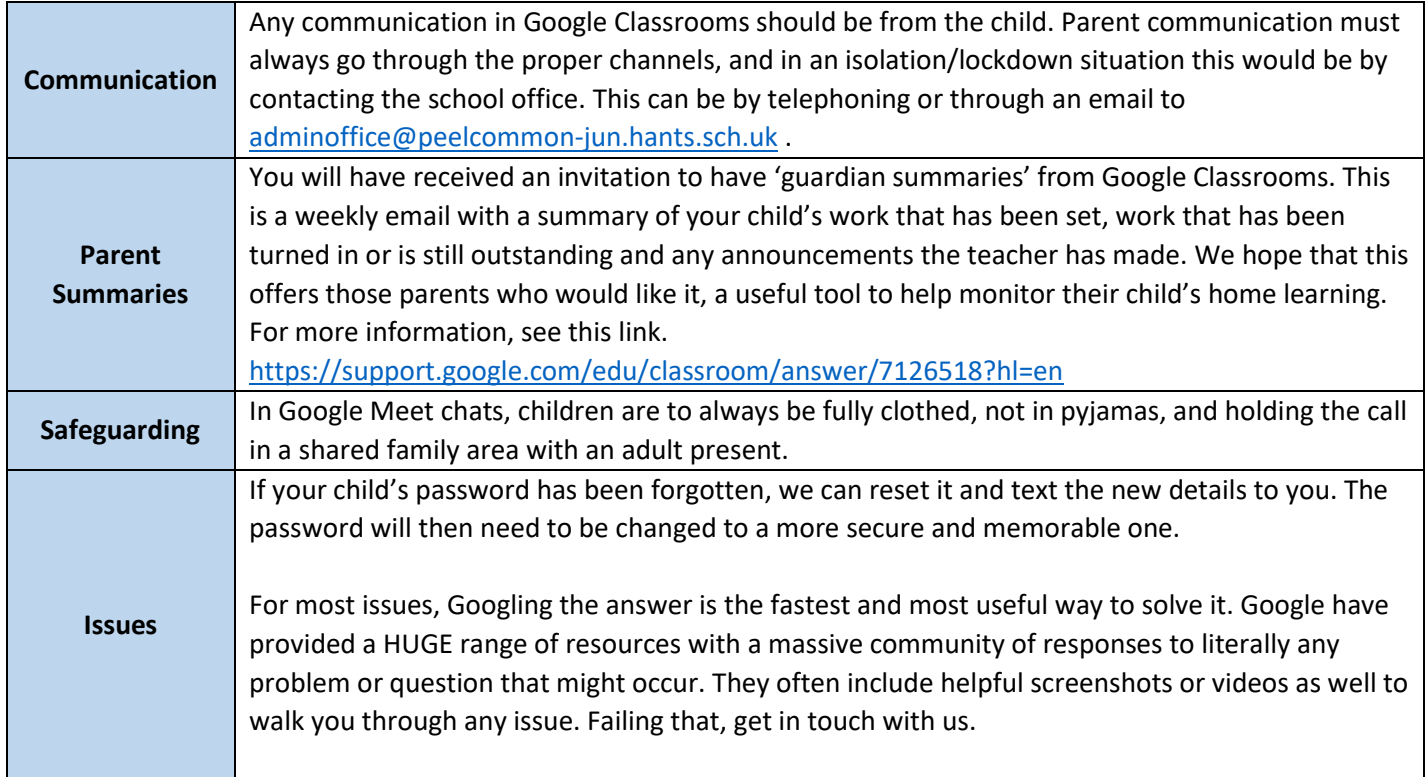

# **FAQ**

#### *Does my child have to do all of their work on the computer?*

No. Work that is set does not have to be completed on a computer. Children are able to work on paper and then take a photo of their work and attach it to the assignment.

#### *I have no printer, what can I do?*

Children are able to copy the worksheet out on to paper or simply write their responses on to paper and then attach a picture of it. Many of the worksheets that will be used will be 'live worksheets' so that they can be filled in on the computer.

### *My child does not have access to Microsoft Word on their device, what can I do?*

Google Classrooms comes with a suite of tools as part of the account. Your child can click on an assignment, click on Add or create.

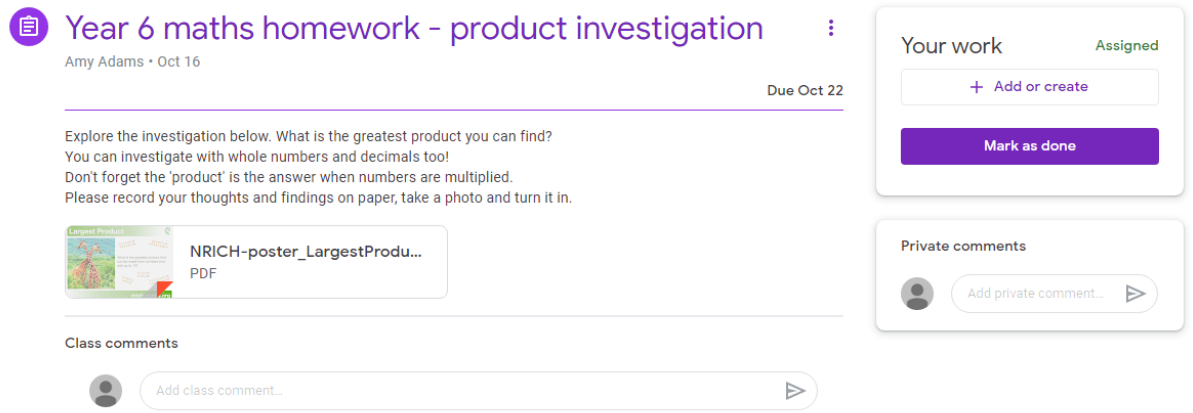

They will then see these choices. Under 'Create new' they will see Docs (Word processing tool), Slides (presentation tool), Sheets (spreadsheet tool) and Drawings (art tool). This will allow them to create documents to complete their work.

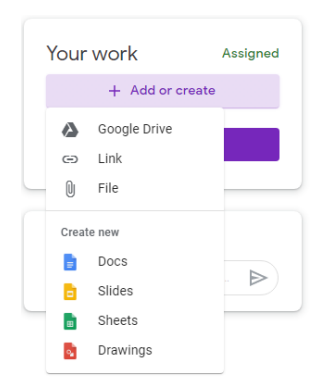

Once finished, they can press 'Turn in' to submit their work to their teacher.

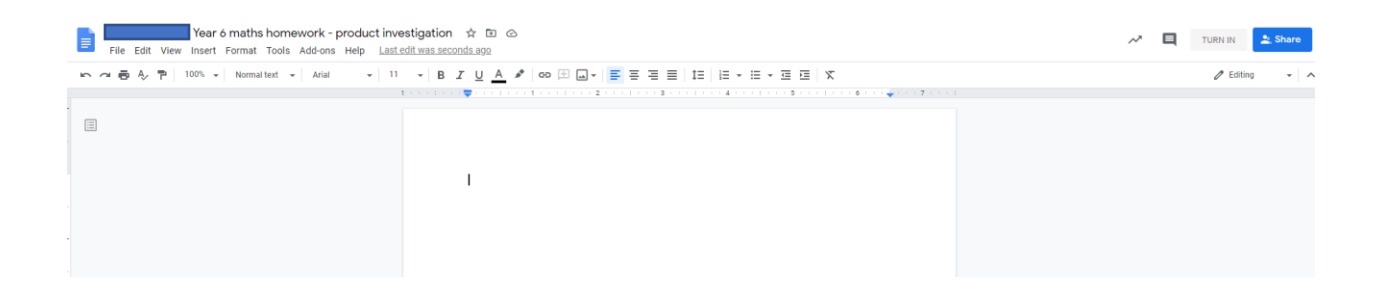

## *How does my child add photos of their work?*

This is easiest done with a phone through the Google Classroom app.

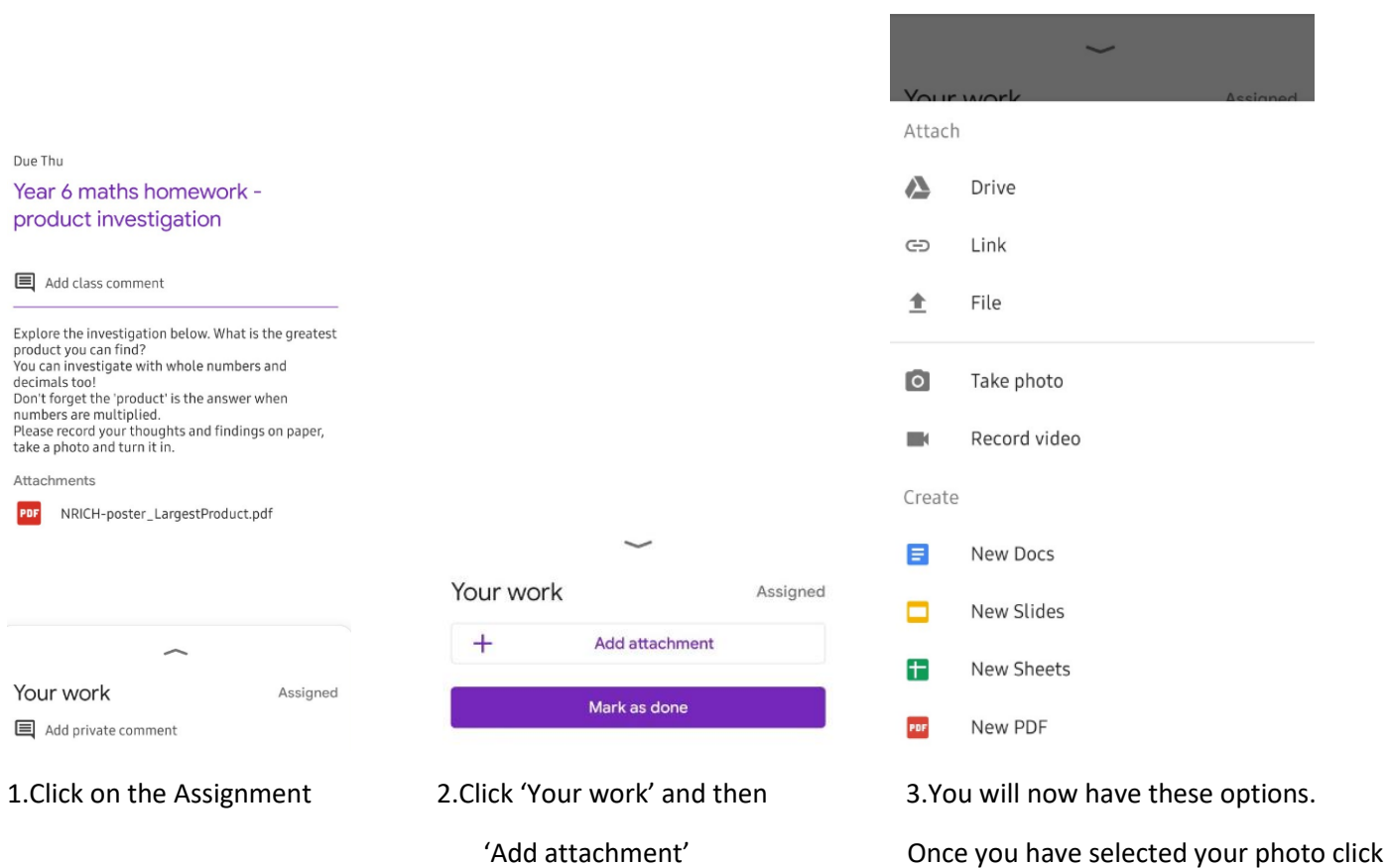

'Mark as done'.